## Navigating the Survey List Page

The surveys that you currently have access to can be found at the bottom of the page, below the search filter section. Click on the name of your system/facility under the survey name column to begin entering the survey data.

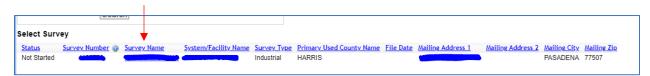

If the 'Select Survey' section on this page is blank or you need access to additional surveys, please click on the Request Access to Surveys link at the top left of this screen under the blue bar which will direct you to another page where you can search for the survey by Survey Number or Survey Name and request access to a particular survey.

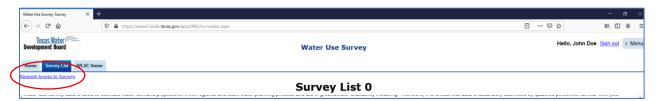

Requests are generally approved within an hour but maybe as long as one business day during extremely busy periods. Once you receive an email that indicates that your access to a survey has been approved, refresh the webpage or log back in and the survey will appear below the search filter on this page. You can then click on the name of your system/facility under the survey name column to begin entering the survey data. Click <a href="here">here</a> to watch a quick video on how to request access to a survey that is not listed below.

For questions, please contact us at:

Water Use Survey: 512-463-7952 or WaterUseSurvey@twdb.texas.gov